## EFNOTE DRUMS

EFNOTE PRO series EFNOTE 3 / 5 / 7 series EFNOTE mini series

ASIO Driver Installation Guide

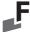

## Install

- \* The ASIO driver is required only for Windows PCs.
- \* For the latest supported OS information, refer to the EFNOTE website (p. 4).
- \* Restart is required after the installation.
- \* The USB connectivity is not guaranteed for all environments. Some computers may not be fully compatible.

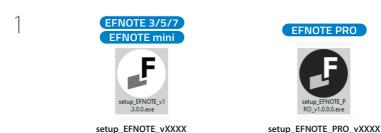

2

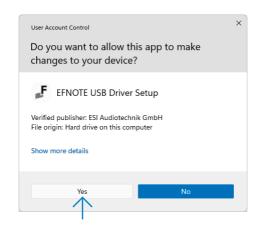

3

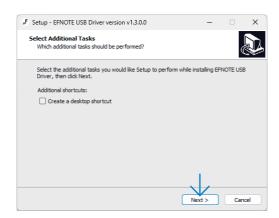

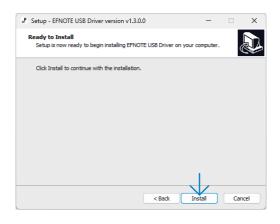

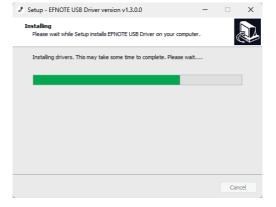

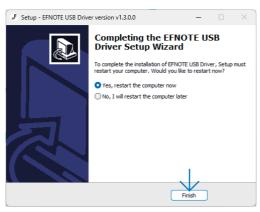

## **Uninstall**

You can uninstall the driver from the Windows Settings > Apps.

1

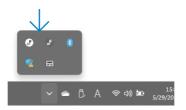

2

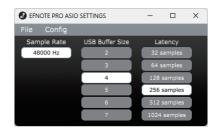

In cases like the following, increasing the USB Buffer Size or Latency settings might solve the problem.

- · Some dropouts, clicks, or pops occur on the audio-streaming
- DAW or audio recording software shows an error because of buffer underrun
- \* The sample rate setting cannot be changed.
- \* DAW software might change the latency setting.
- \* Even if the settings window is closed, the driver continues to work.

For the latest information, please refer to the EFNOTE website.

## ef-note.com/support

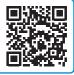

- \* Specification and design are subject to change without prior notice.
- \* Microsoft and Windows are either registered trademarks or trademarks of Microsoft Corporation.
- \* ASIO is a trademark and software of Steinberg Media Technologies GmbH.
- \* Company names or product names etc. appearing in this document are the registered trademarks or trademarks of their respective corporate owners.